#### technische universität dortmund

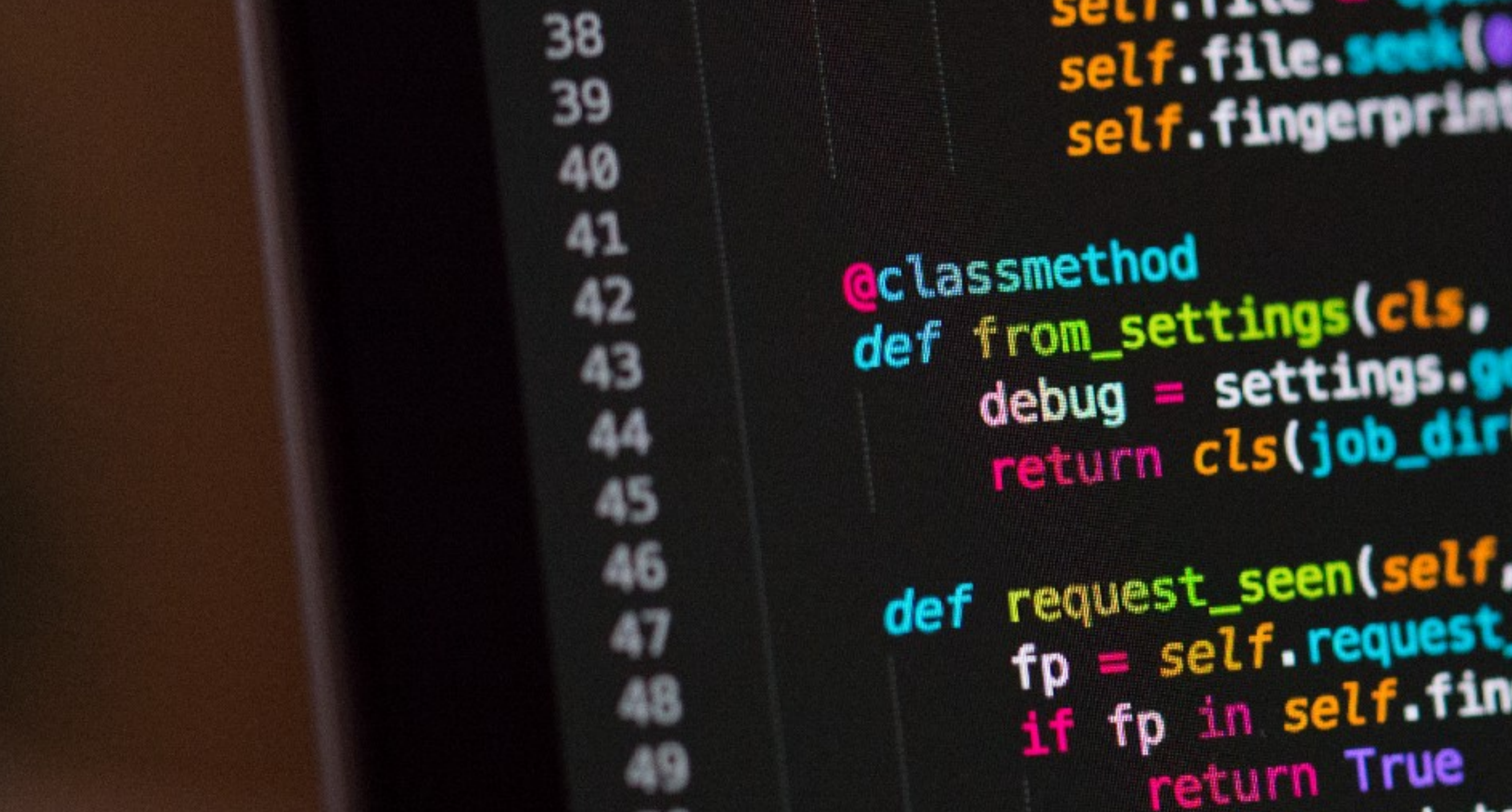

## Programmierkurs - Intro

Jan Langer

#### experimentelle physik 5 teilchenphysik & medizinphysik

self.file.see sett tingerprinten

 $\frac{1}{2}$  debug = settings debug = settings.

def request\_seen(self, request<br>fp = self.request\_fingerprint<br>if fp in self.fingerprint **DATION & FROM HOUSE** return True ints.ad

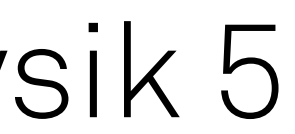

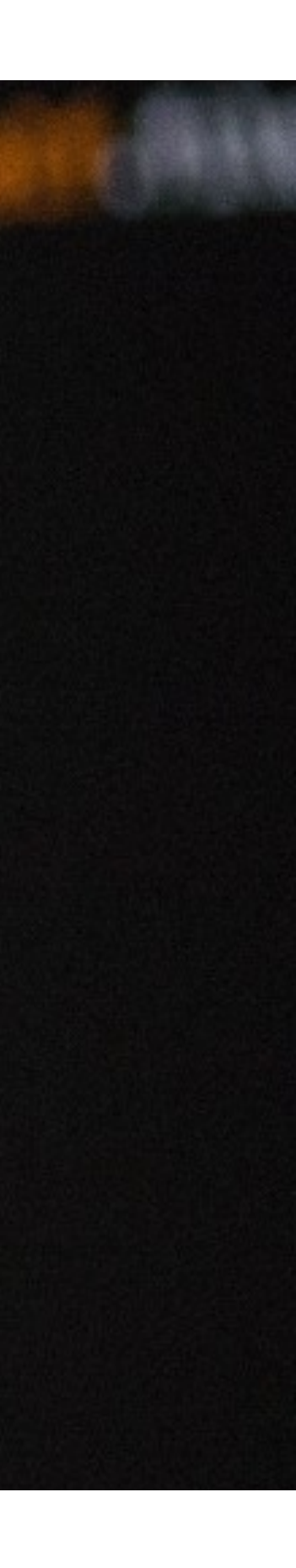

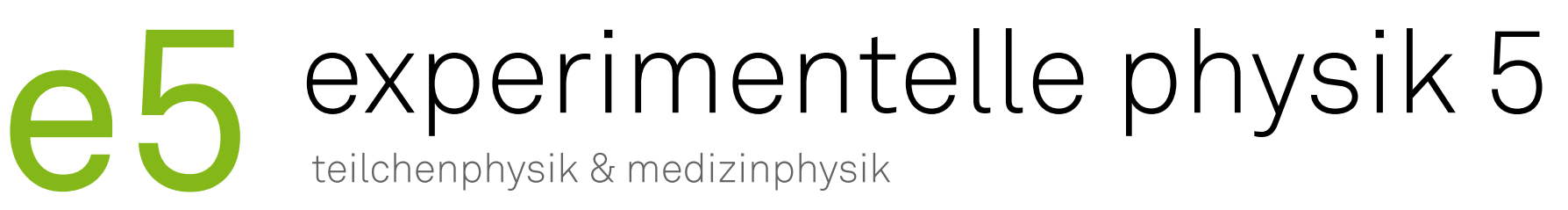

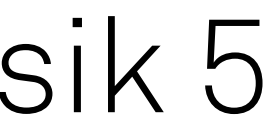

## Informationen zum Kurs

- ‣ Fragen sind herzlich willkommen
- ‣ Freiwillige Teilnahme
- ‣ Über konstruktives Feedback freuen wir uns
	- Positiv oder negativ
	- Während des Kurses
- ‣ Programm aufgebaut auf Grundlage der Umfrage

2

### Hast du einen eigenen Laptop für den Kurs?

6 responses

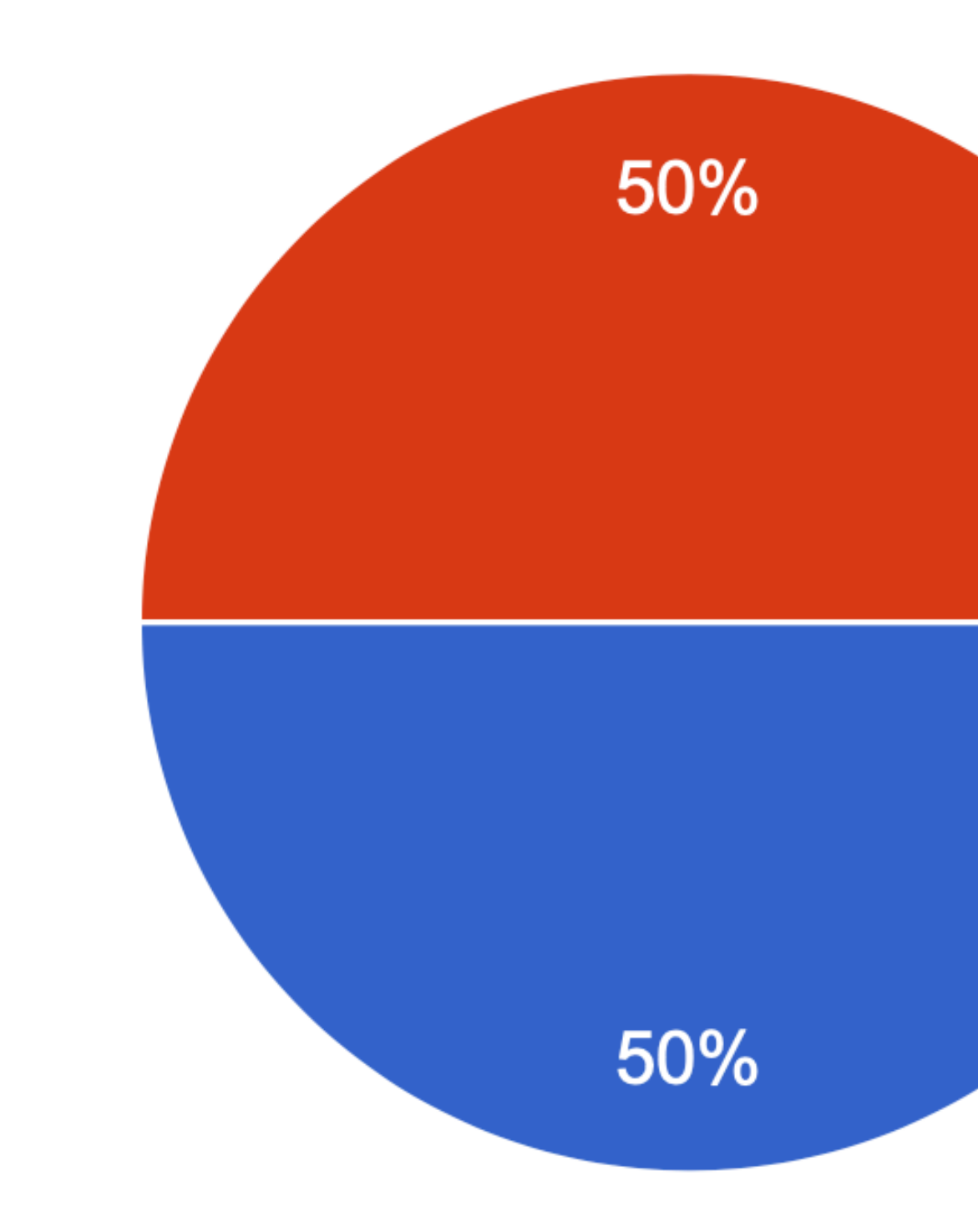

Programmierkurs - Intro | Jan Langer | 08.03.2022 3

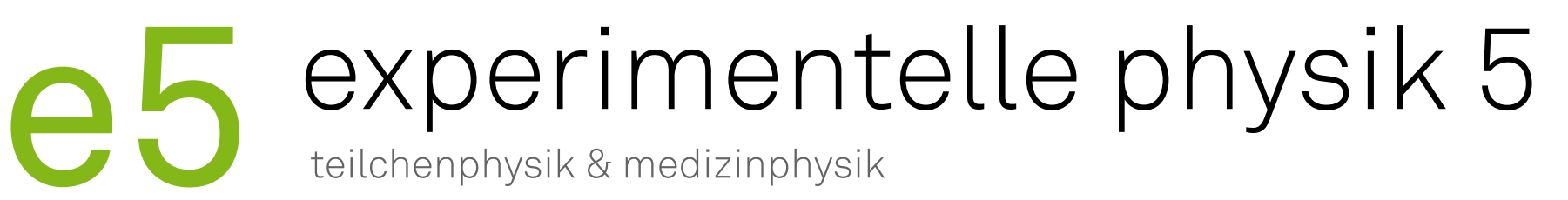

Ja Nein, bitte gebt mir ein Leihgerät

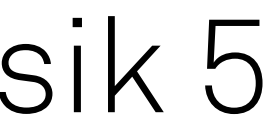

#### Hast du Erfahrung mit Linux und/oder Mac OS?

3 responses

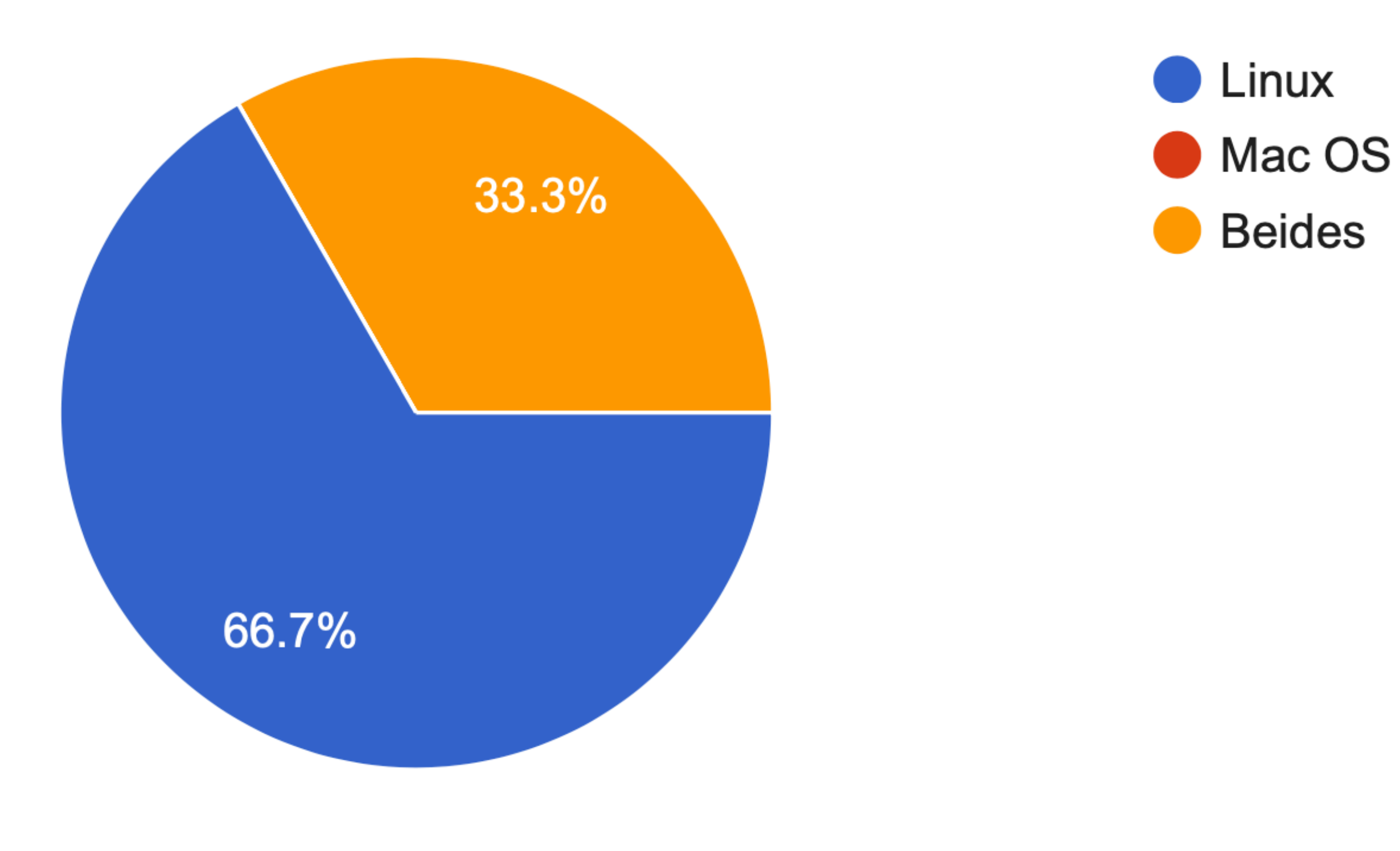

Programmierkurs - Intro | Jan Langer | 08.03.2022 4

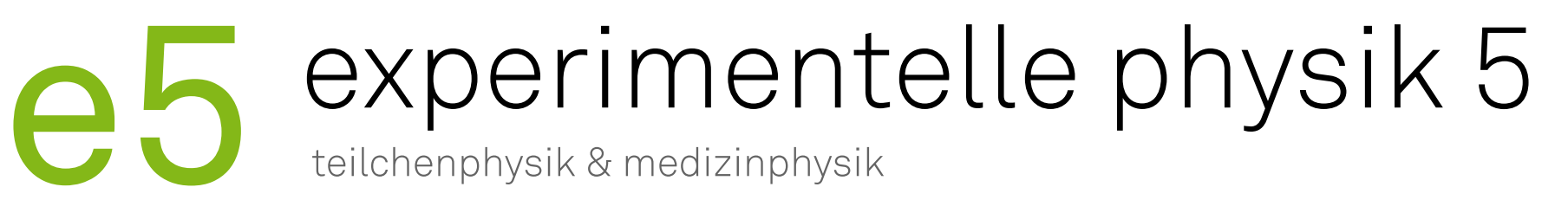

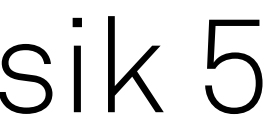

### Hast du Programmiererfahrung?

6 responses

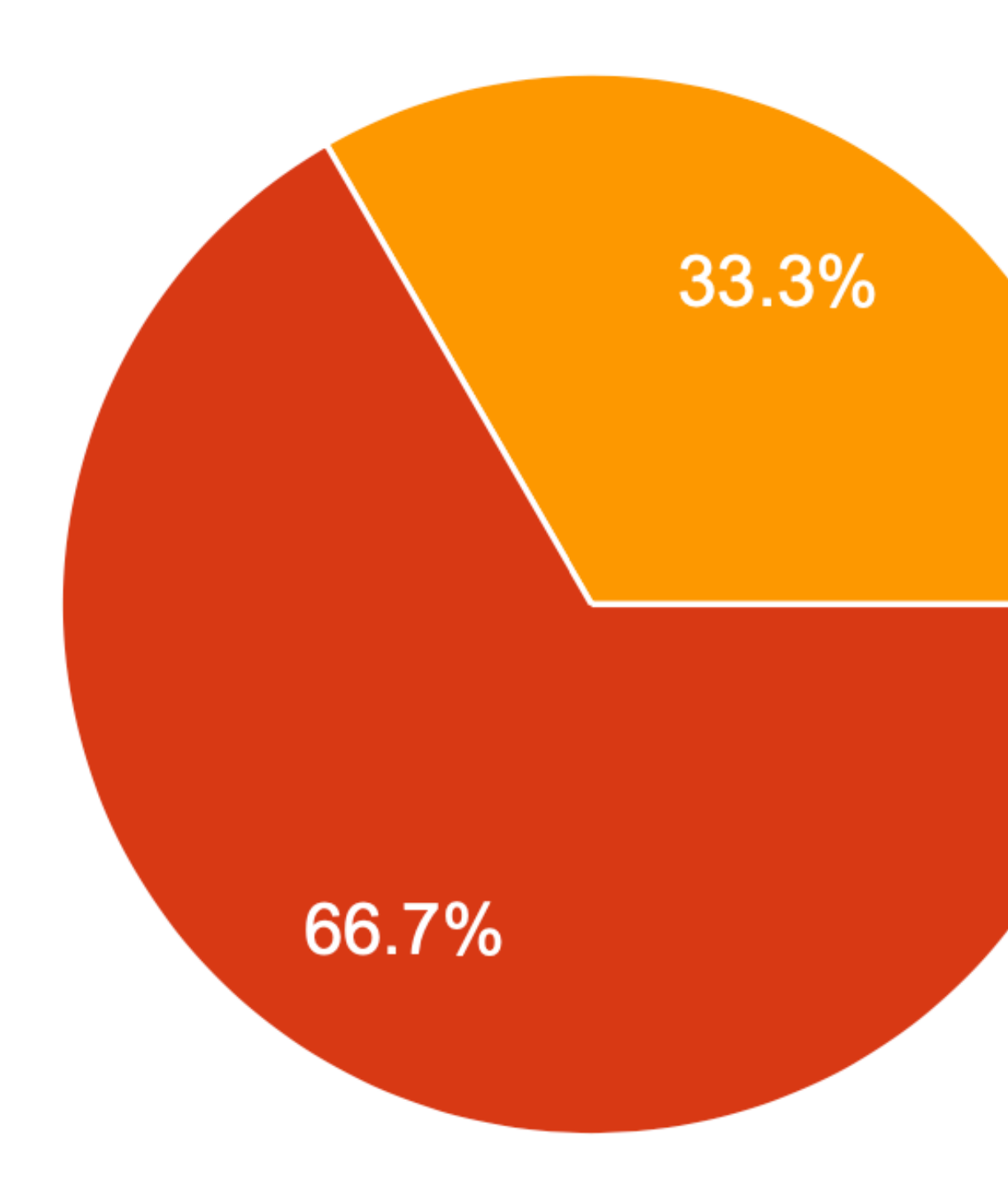

Programmierkurs - Intro | Jan Langer | 08.03.2022

# experimentelle physik 5<br>teilchenphysik & medizinphysik

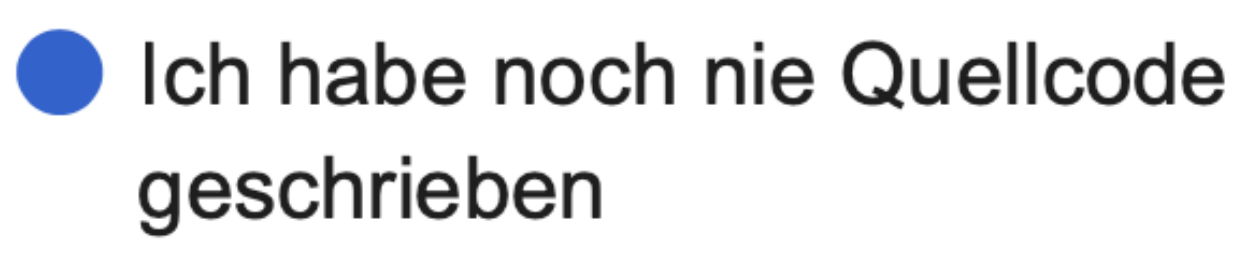

- In Vorlesung X mussten wir mal Sprache Y nutzen
- Ich habe schon kleinere oder größere Projekte umgesetzt

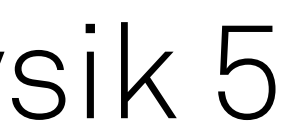

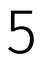

### Wie gut kennst du dich mit der Programmiersprache Python aus?

6 responses

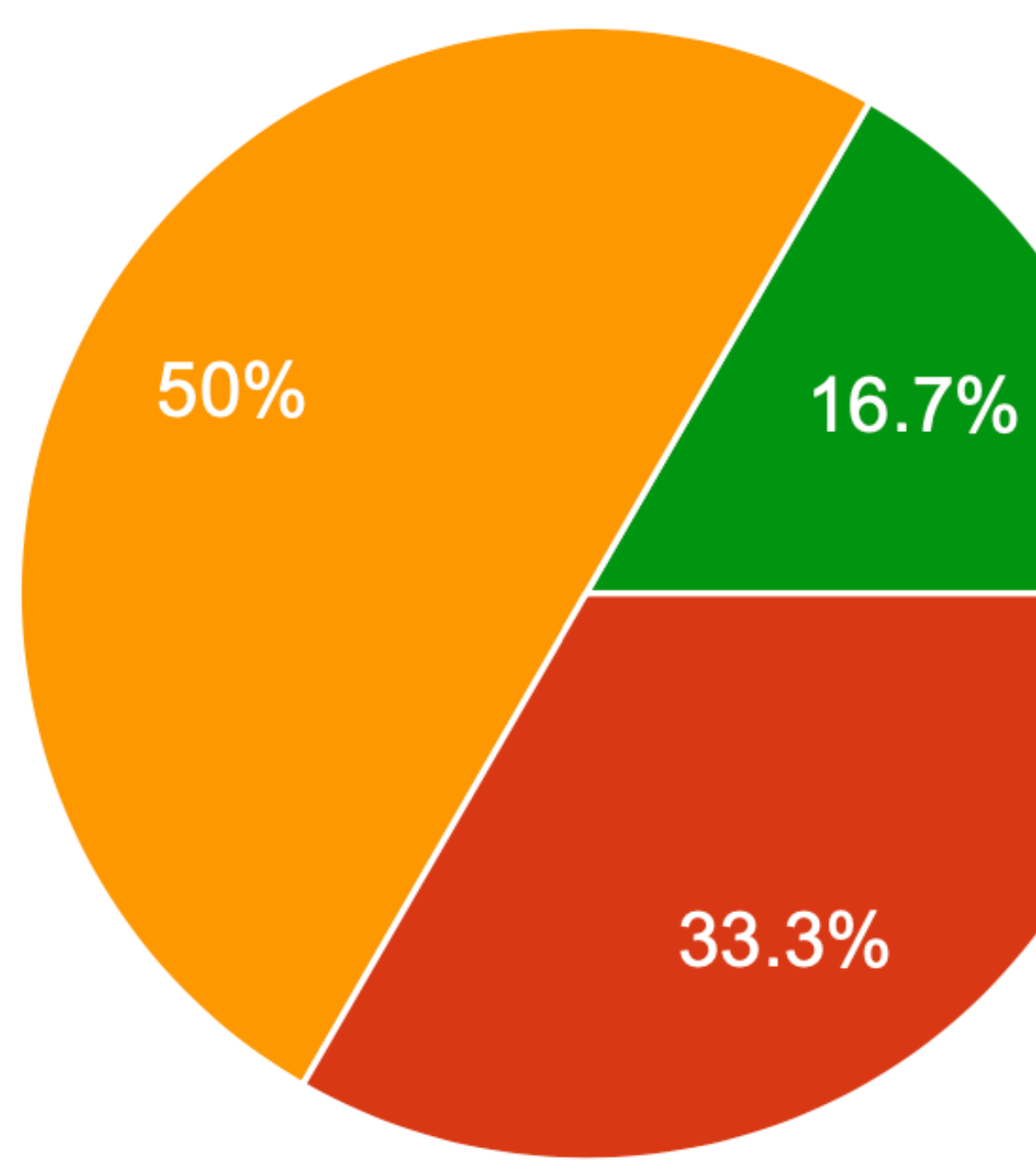

Programmierkurs - Intro | Jan Langer | 08.03.2022

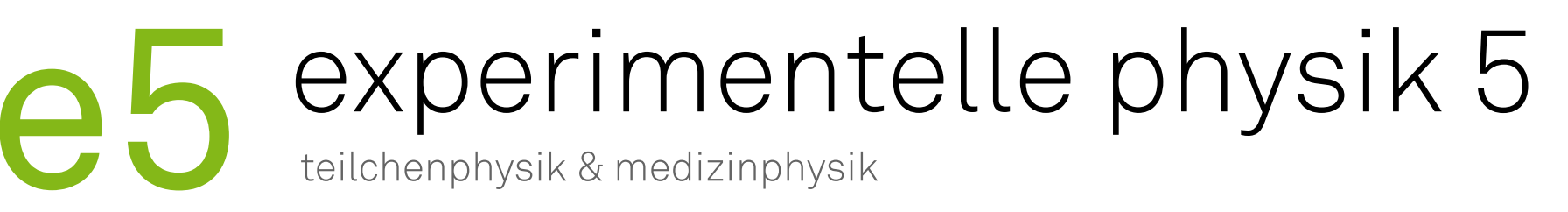

- Gar nicht
- Ich kenne die Grundlagen
- Ich habe etwas Erfahrung mit numpy und matplotlib
- Ich benutze Python routiniert und fühle mich darin sicher

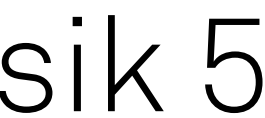

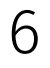

#### Wie gut kennst du die Unix Kommandozeile (bash, zsh etc.)?

6 responses

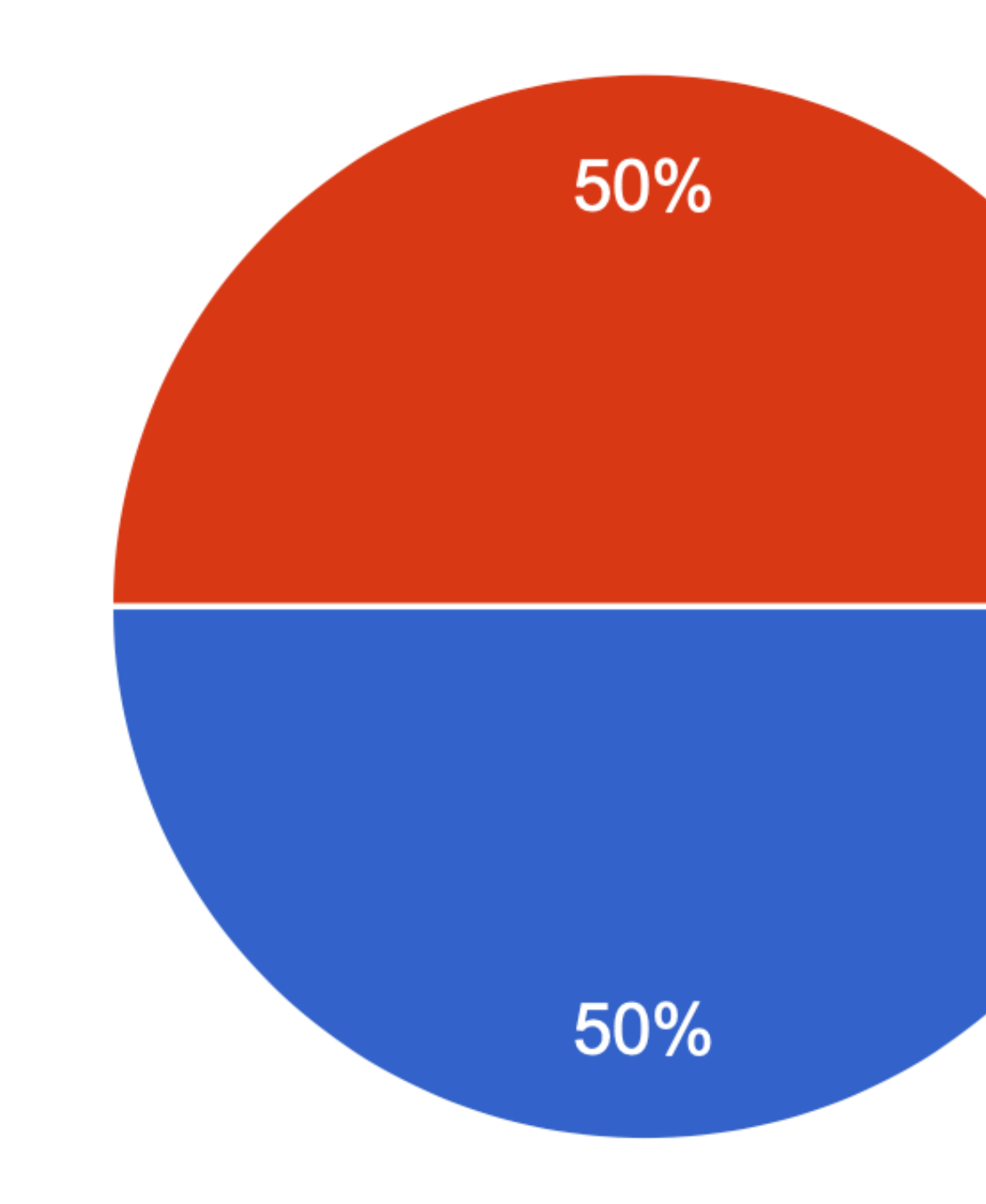

Programmierkurs - Intro | Jan Langer | 08.03.2022 7

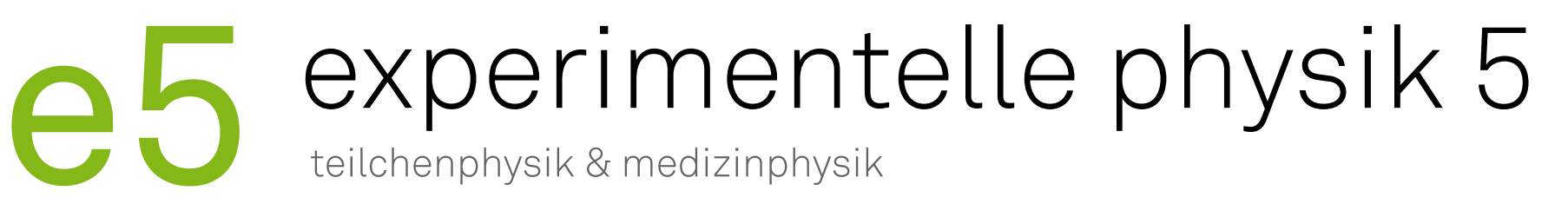

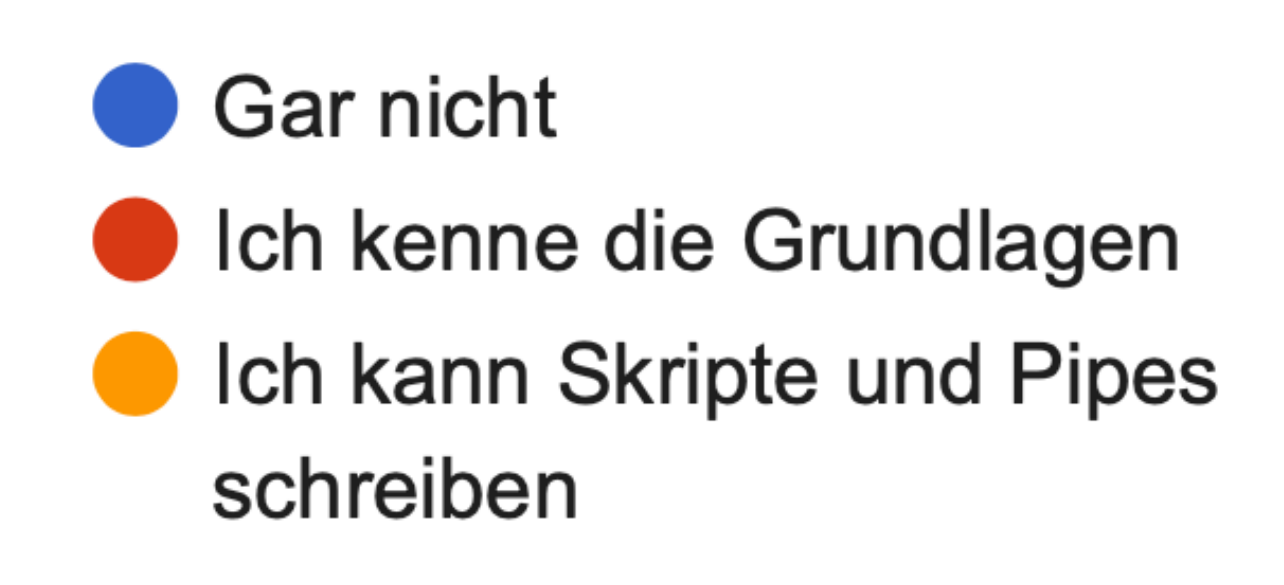

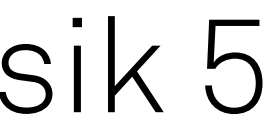

#### Wie gut kennst du das Versionskontrollsystem Git?

6 responses

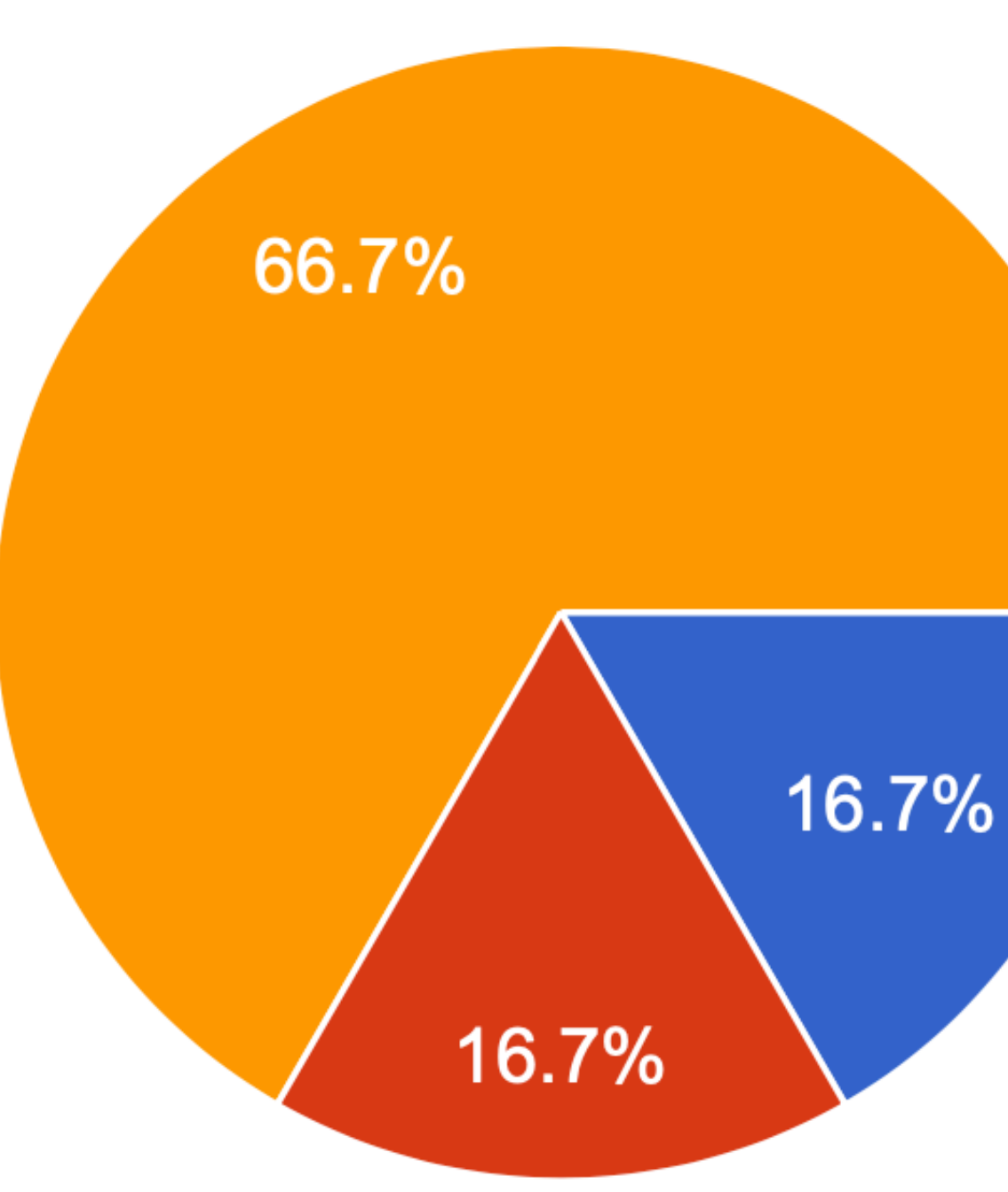

Programmierkurs - Intro | Jan Langer | 08.03.2022

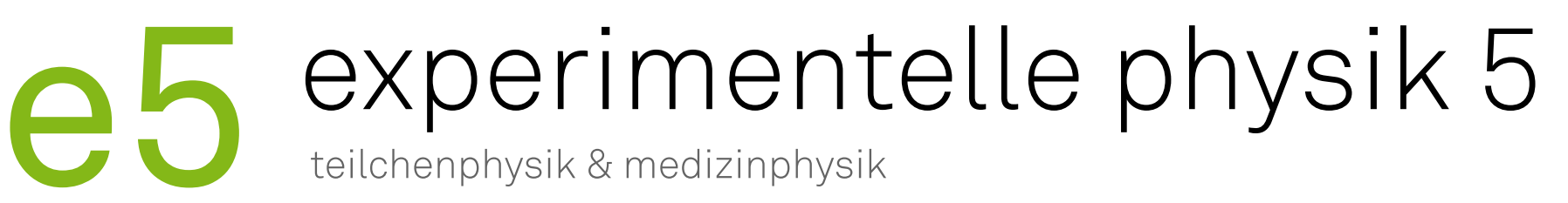

Gar nicht

Ich habe damit schon mal ein **Repository geklont** 

Ich habe es schon benutzt um mit anderen über Github/GitLab zusammenzuarbeiten

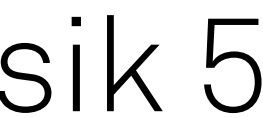

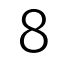

#### Welche Programmierveranstaltungen hast du besucht?

#### 6 responses

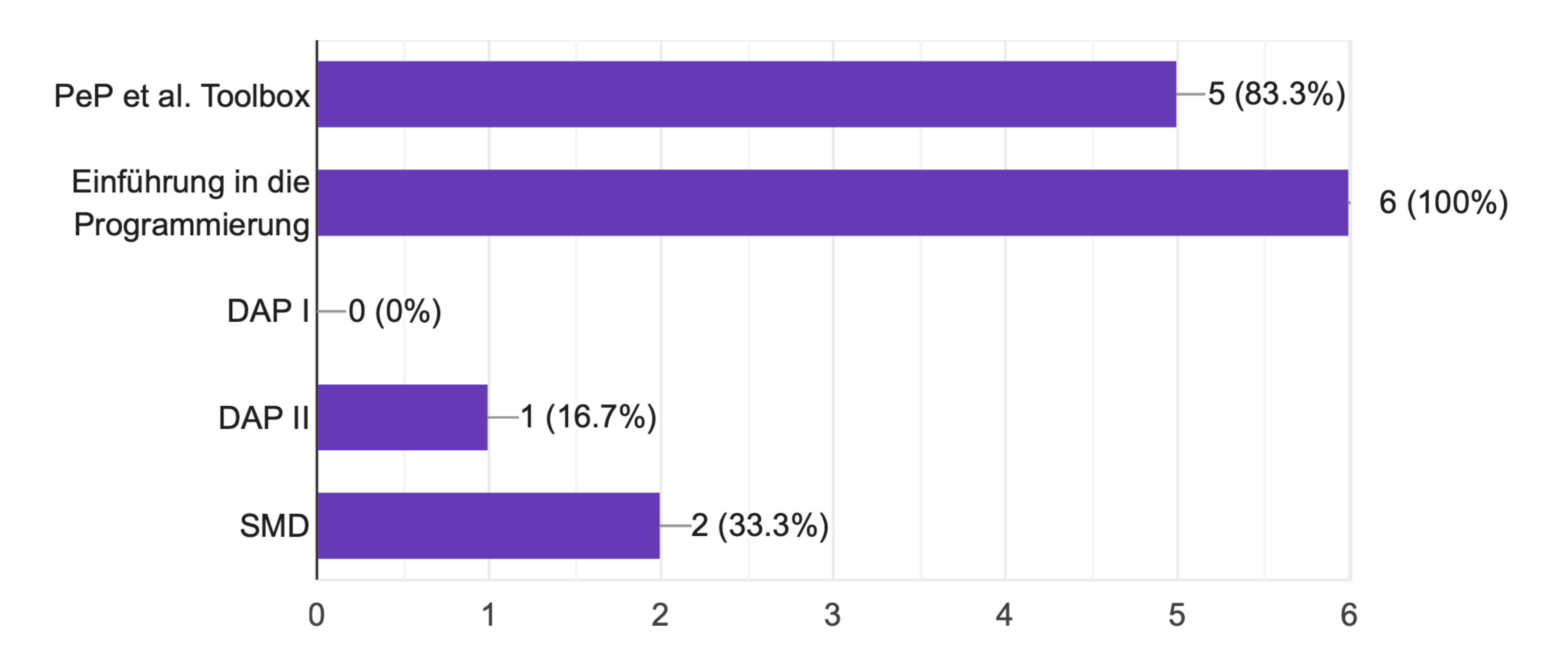

Programmierkurs - Intro | Jan Langer | 08.03.2022 <br>9

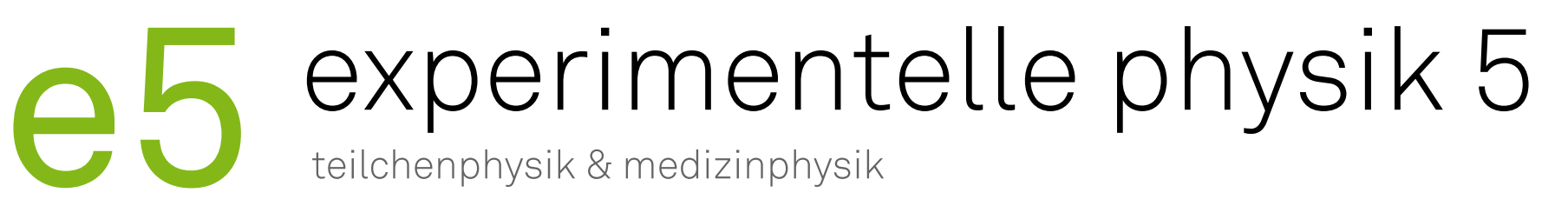

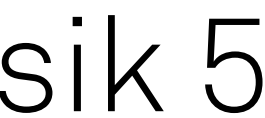

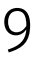

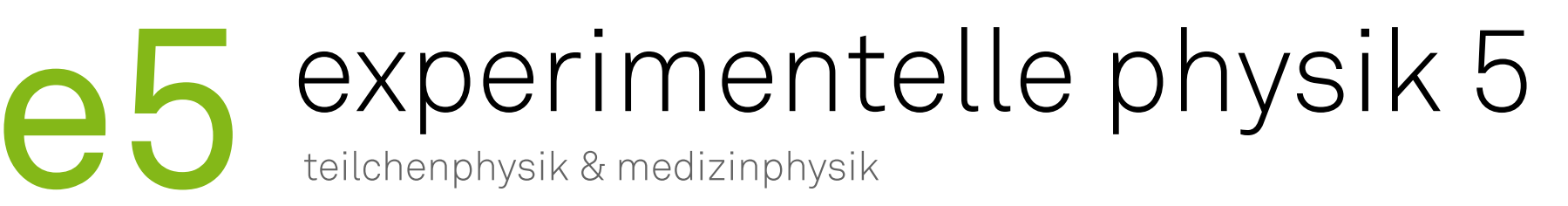

## Kursprogramm

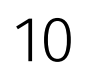

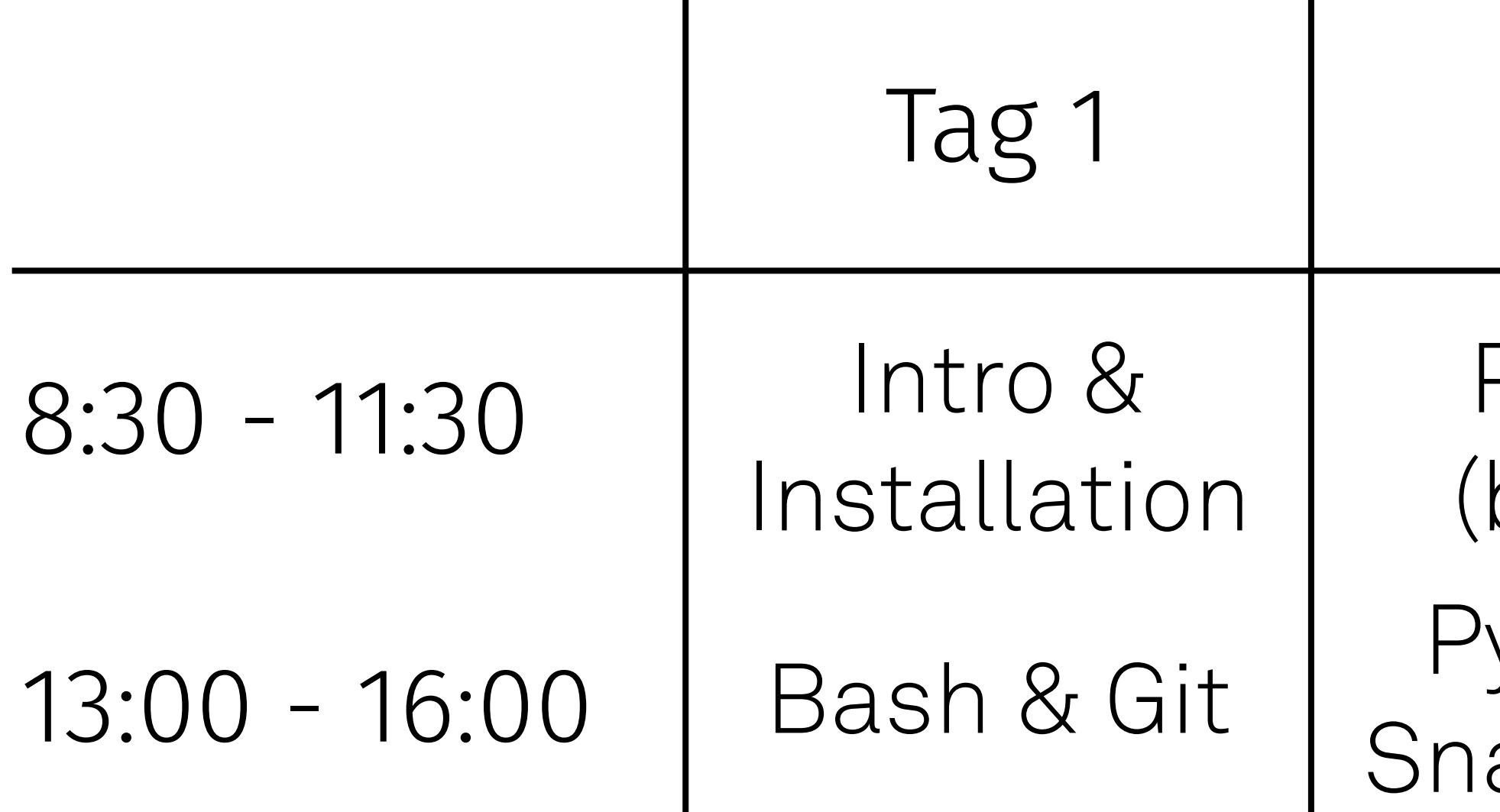

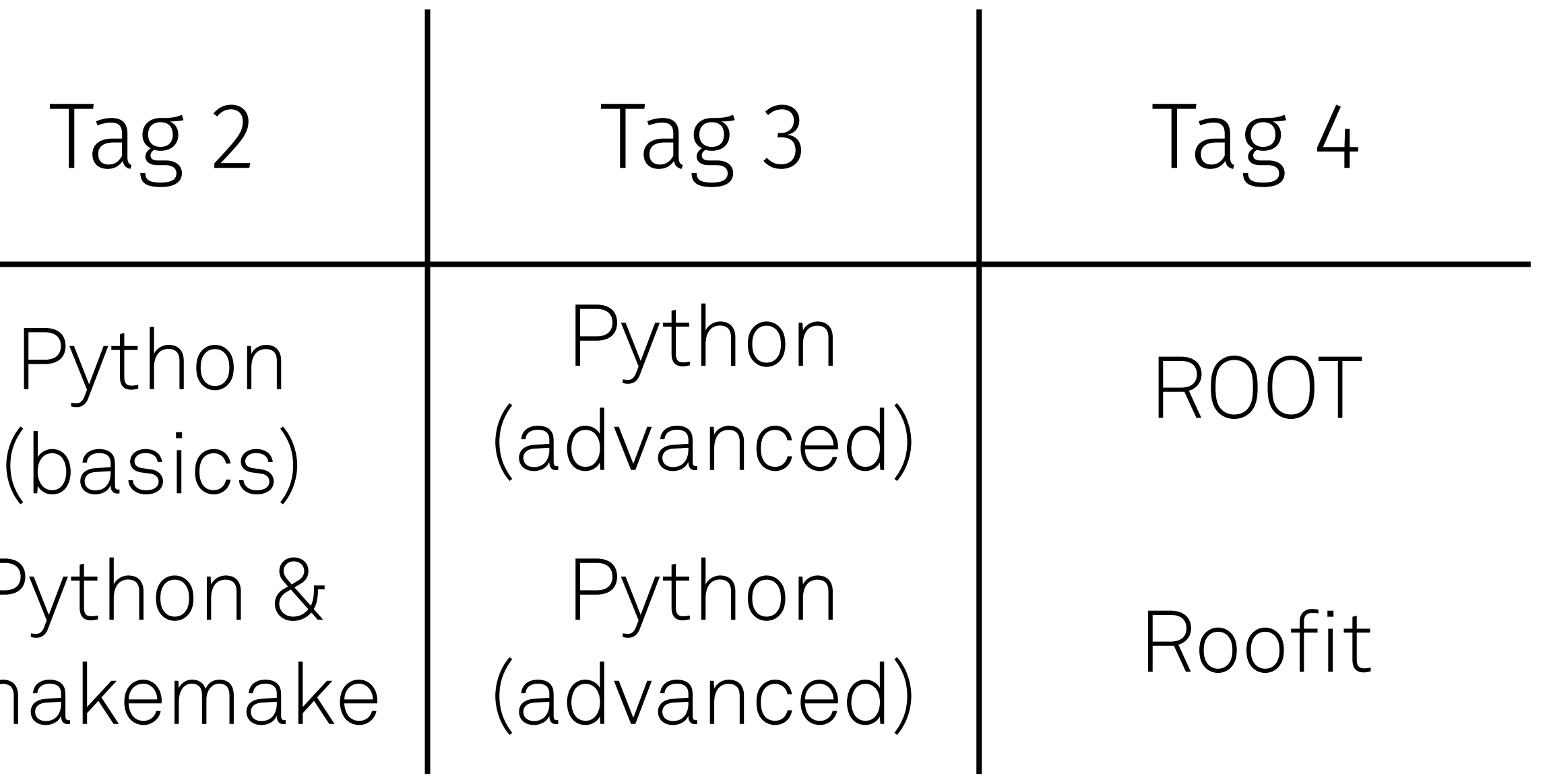

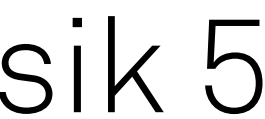

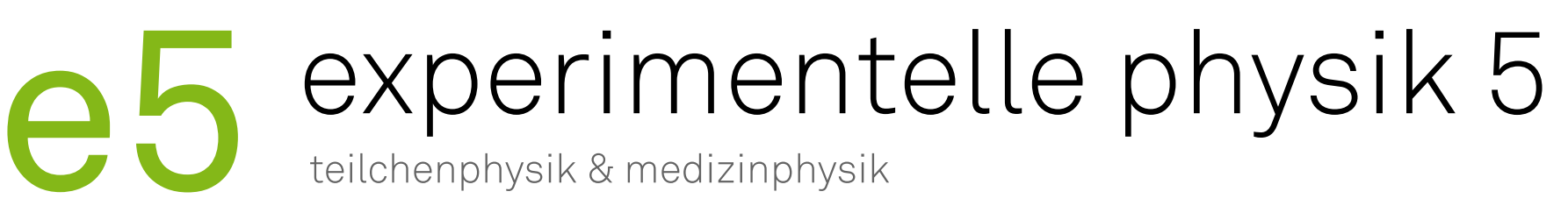

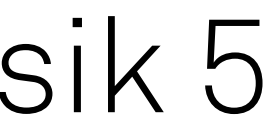

## Kursmaterial

‣ Material liegt in der [Nextcloud](https://nextcloud.e5.physik.tu-dortmund.de/index.php/f/580723)

- Alle Folien
- Code-Beispiele / Übungsaufgaben
- Wird während des Kurses weiter bearbeitet
- ‣ Zugriff auf die Nextcloud während der Installations Session
- ‣ Nutzung der Nextcloud über
	- Browser
	- App

11

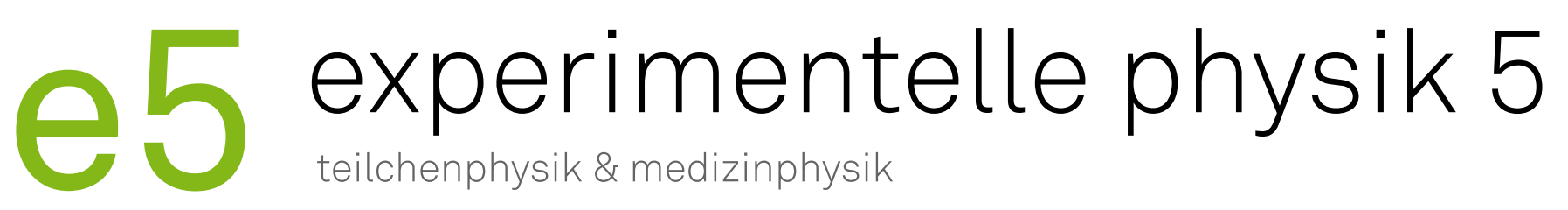

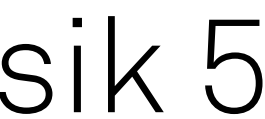

## Termine

## ‣ Meetings

- Gruppenmeeting: Dienstag um 15:00
- Medizinphysik: Montag 10:30
- AstroQCD: Mittwoch um 16:00
- Rare Decays: Donnerstag um 13:00
- CPV: Freitag um 10:00
- Hardware: Freitag um 13:00
- ‣ Weitere gruppenspezifische Meetings
	- Fragt eure direkten Betreuer
- ‣ Heißgetränke
	- Empfehlung: Telegram-Bot abonnieren @e5traditionsbot mit /start anschreiben

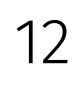

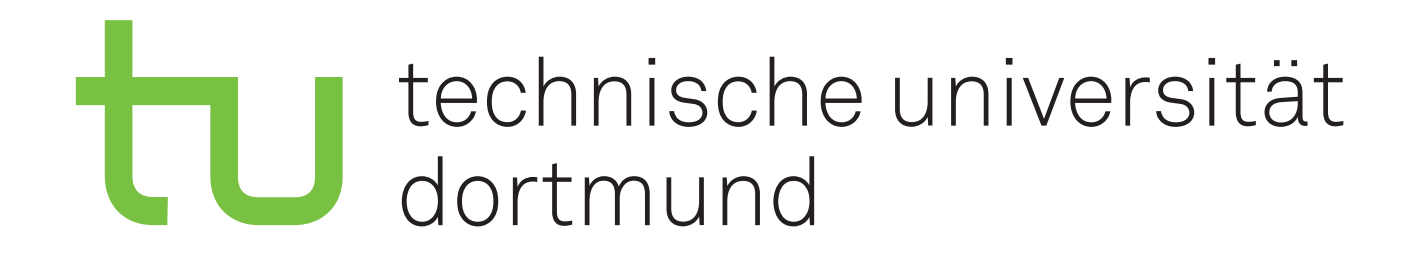

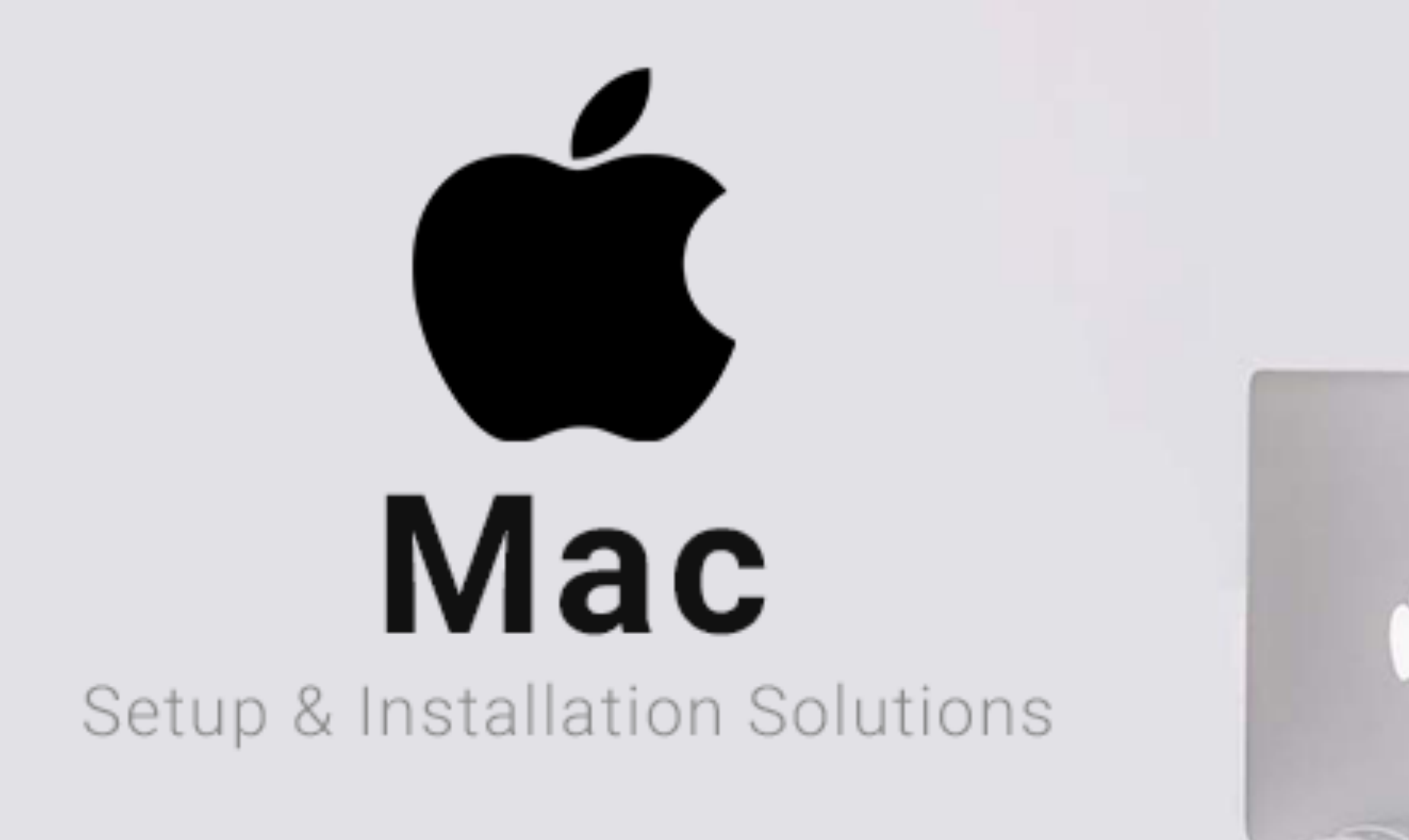

## Einrichtung von Hardware und Software

# experimentelle physik 5<br>teilchenphysik & medizinphysik

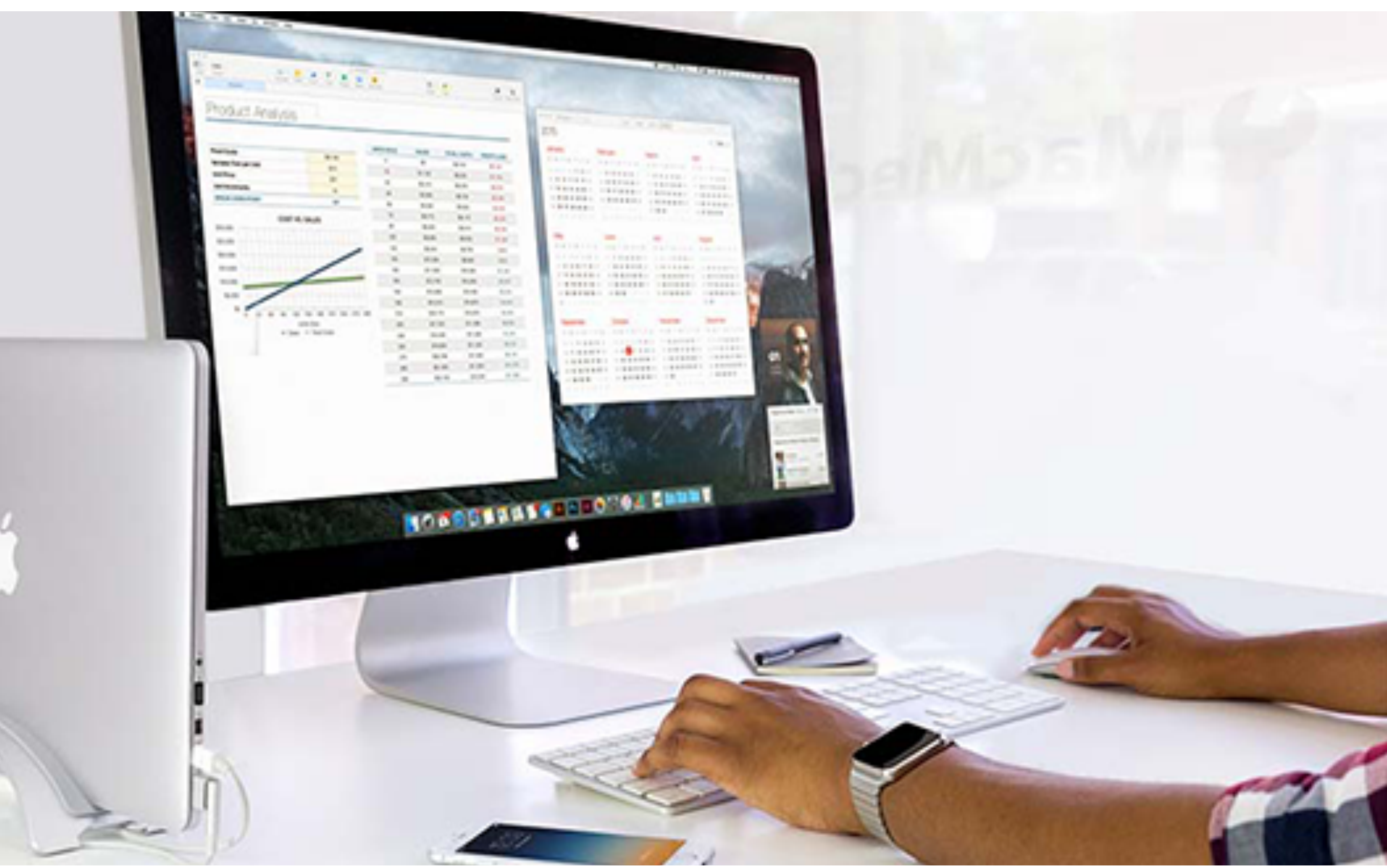

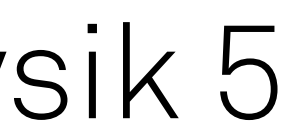

Programmierkurs - Hardware und Software | Jan Langer | 08.03.2022

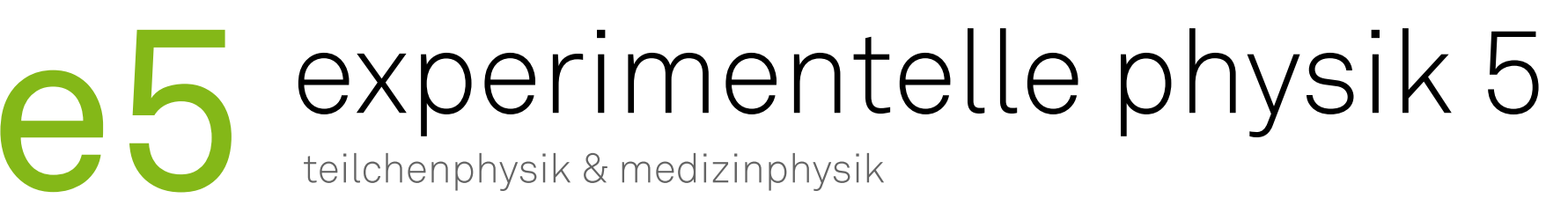

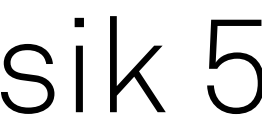

# Infrastruktur

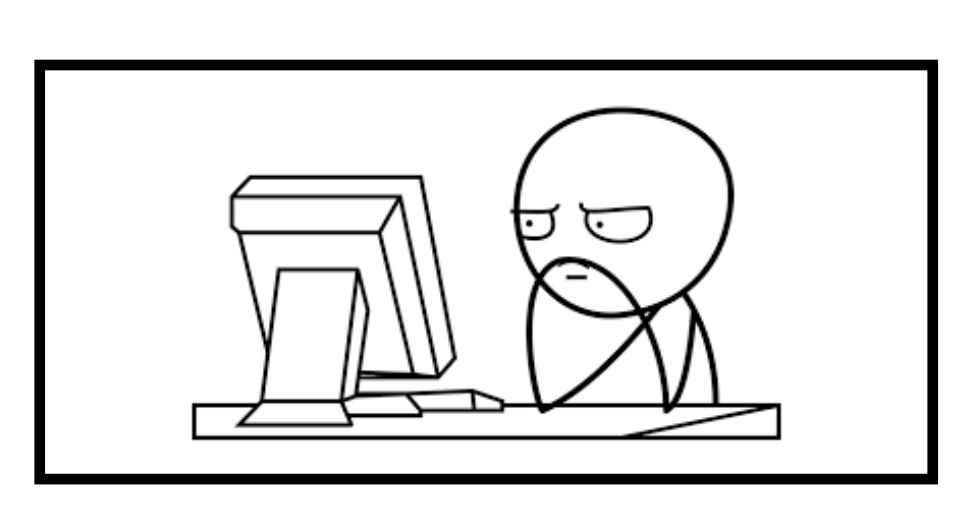

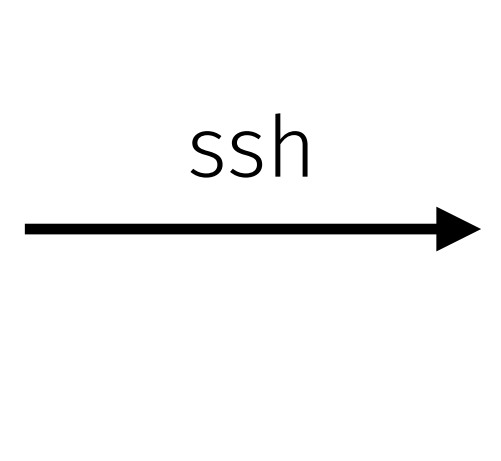

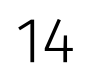

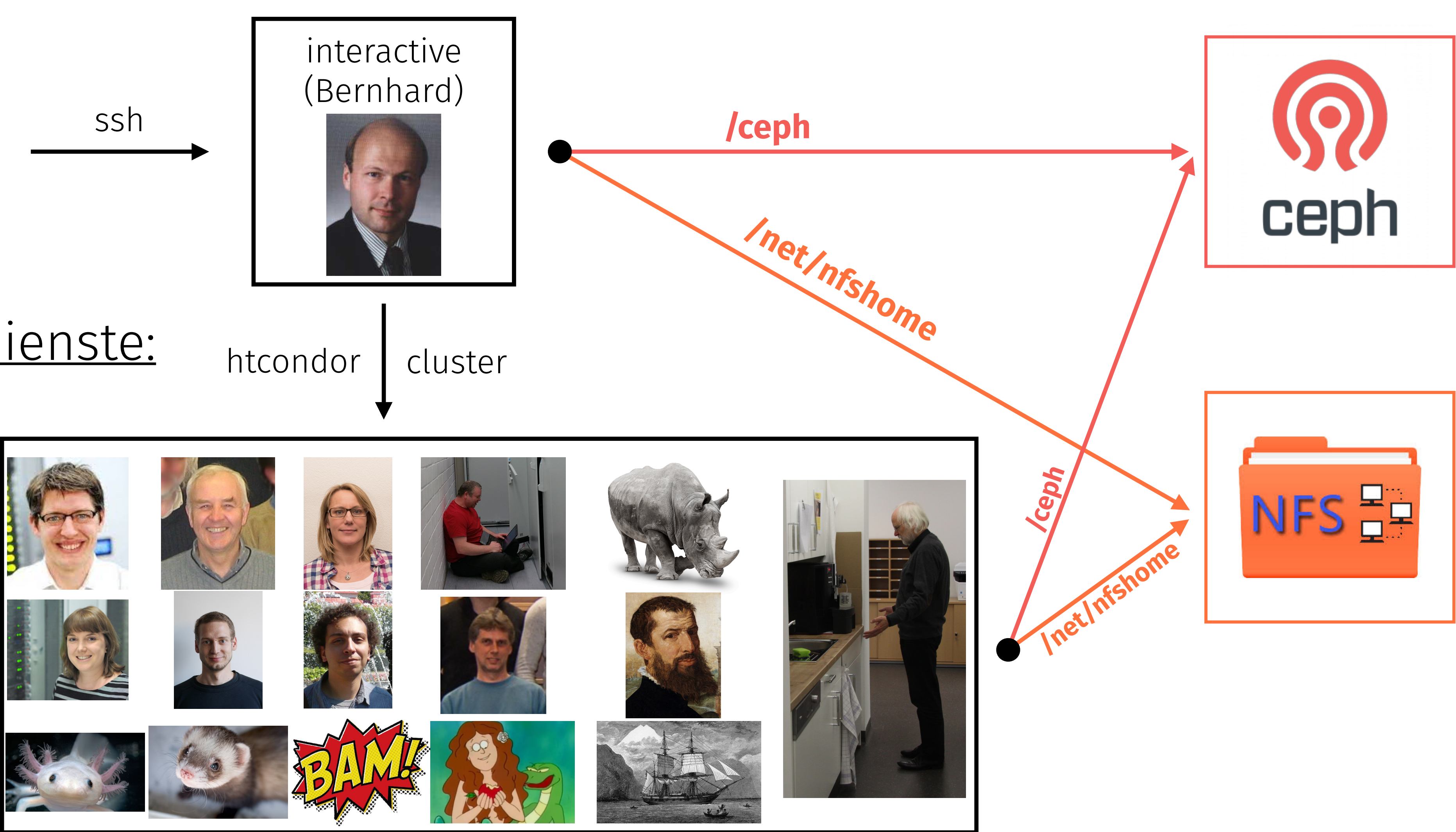

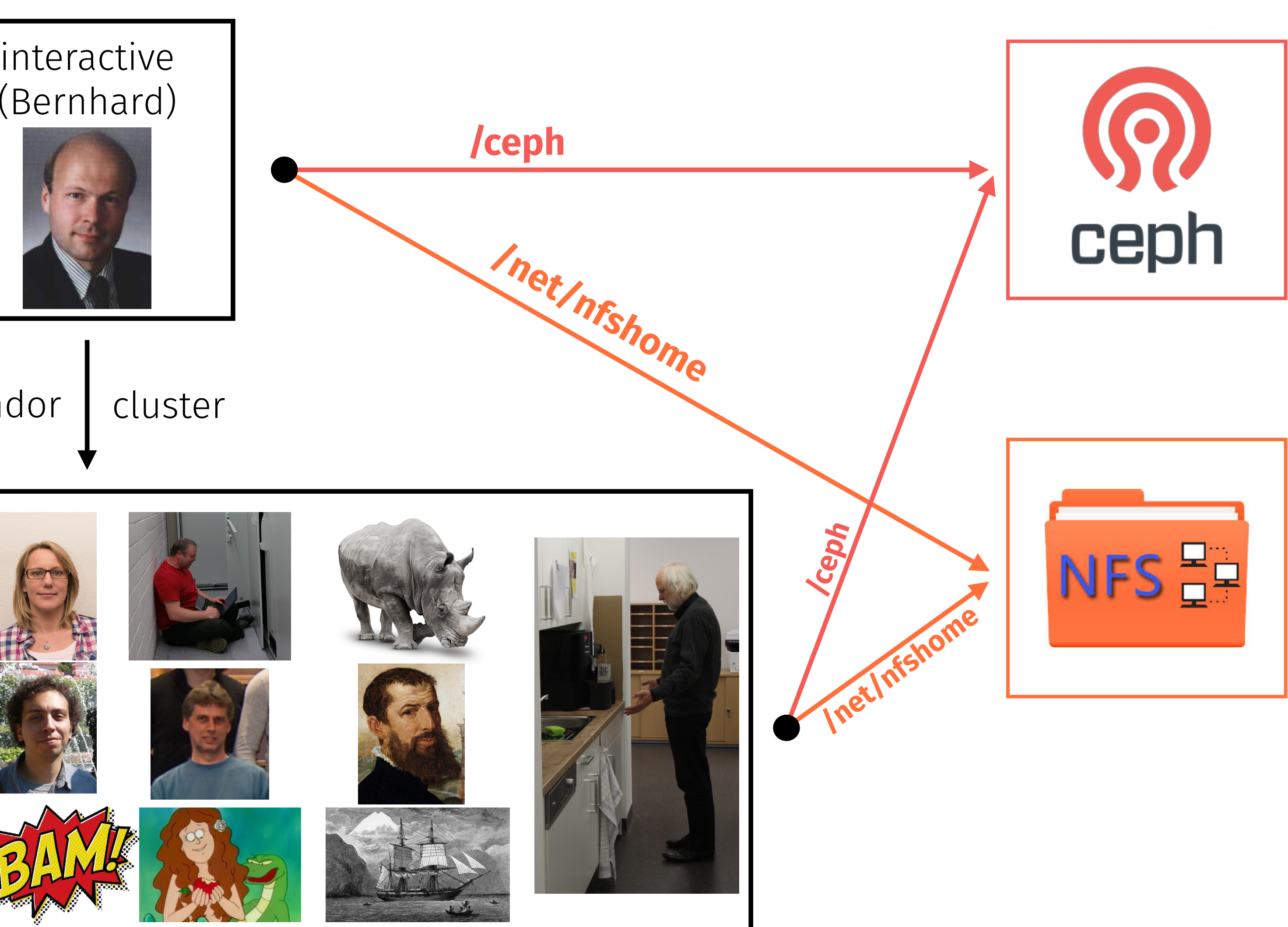

## ‣ [Gemeinsame Dienste:](https://cloud.e5.physik.tu-dortmund.de/)

- [GitLab](https://git.e5.physik.tu-dortmund.de)
- [NextCloud](https://nextcloud.e5.physik.tu-dortmund.de)
- [Wiki](https://wiki.e5.physik.tu-dortmund.de)
- [HackMD](https://hackmd.e5.physik.tu-dortmund.de)
- [Mattermost](https://chat.e5.physik.tu-dortmund.de)
- · [Indico](https://indico.e5.physik.tu-dortmund.de)
- [Q&A](https://qa.e5.physik.tu-dortmund.de/signin?returnto=/questions)

Programmierkurs - Hardware und Software | Jan Langer | 08.03.2022

#### experimentelle physik 5 teilchenphysik & medizinphysik

 $27$ 

 $32$ 33  $34$ 35 36 path: 37 38 39 40 41<br>42<br>43<br>44<br>45<br>46 eclassmethod from\_settings(cls  $\text{delay} = \text{sett}$ return cls(job\_dirl def request\_seen(self. 47 return True self.fingerprints.add(fp) 51<br>52  $\frac{1}{2}$  self. file: self.file:<br>self.file.write(fp = 03.1 

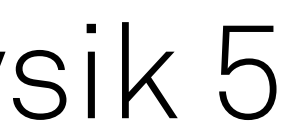

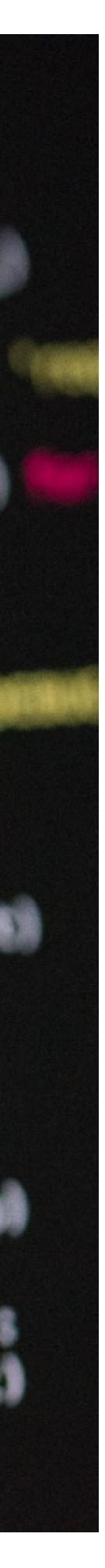

# Vorbereitung auf den Kurs

- ‣ Ihr bekommt Zugang zur Infrastruktur über LDAP Accounts
- ‣ Einloggen über
	- Services: LDAP-login
	- Interaktive Maschinen: über einen im LDAP Account hinterlegten ssh-key
- ‣ Schickt dazu eine Mail an [antje.moedden@tu](mailto:antje.moedden@tu-dortmund.de)[dortmund.de](mailto:antje.moedden@tu-dortmund.de) oder [martin.bieker@tu-dortmund.de](mailto:martin.bieker@tu-dortmund.de)
- ‣ Die Mail sollte umfassen
	- Vorname, Nachname
	- TU Email-Adresse
	- Public ssh-keys [\(Anleitung zur Erstellung eines ssh-keys](https://git.e5.physik.tu-dortmund.de/e5/ssh-config))
- ‣ Accountname wird dann lauten

➡1. Buchstabe des Vornamens + Nachname Beispielsweise: jlanger

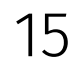

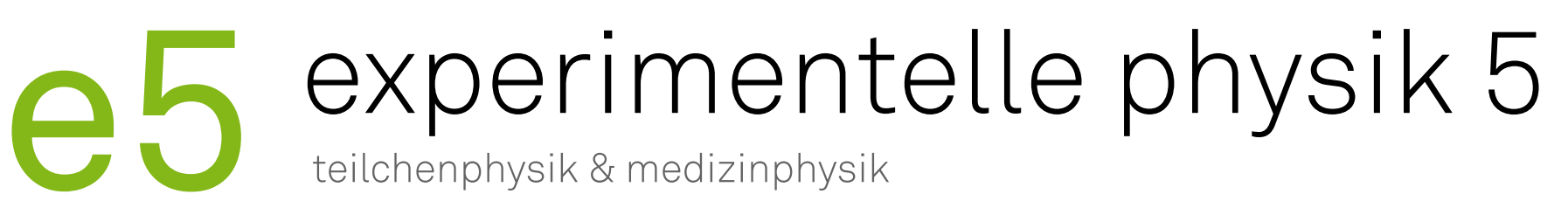

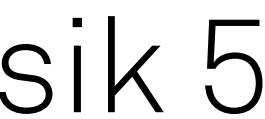

## Vorbereitende Installationen

- ‣ Benötigt wird
	- Text Editor
		- VisualStudio
		- Atom
		- Sublime-Text
	- Git
	- Python
	- sshfs
	- Chat zur Kommunikation mit den Betreuern
		- Mattermost
		- Telegram-Desktop
- ‣ Auf den folgenden Slides findet ihr eine Installationsmöglichkeit für die benötigte Software mit Hilfe von Homebrew

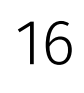

# experimentelle physik 5

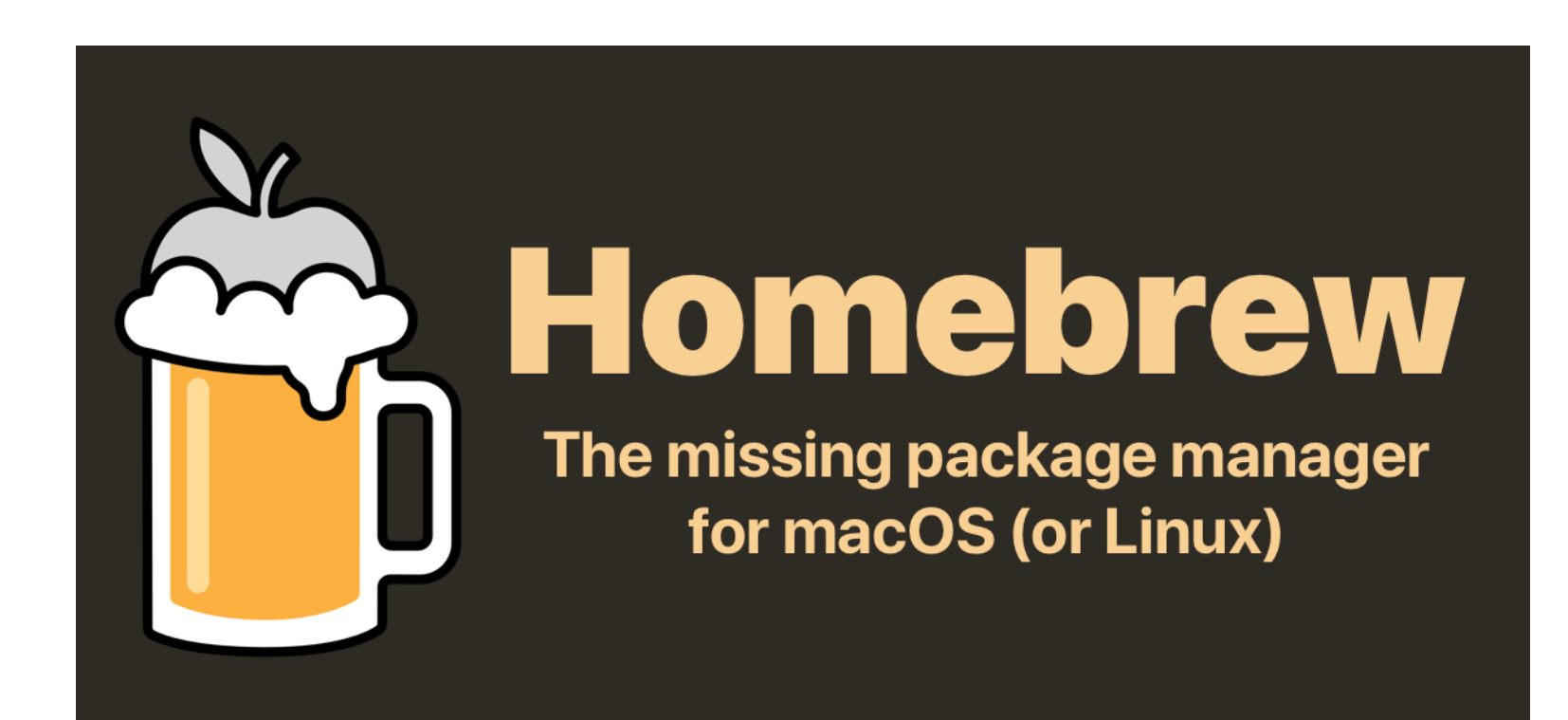

## Software Installation

‣ Paketverwaltungssoftware Homebrew

- Vergleichbar mit apt oder yum
- Eigene Ordner für Programme, im System nur verlinkt
- Übersichtlich, einfach zu warten
- ‣ Homebrew installieren

**/usr/bin/ruby -e "\$(curl -fsSL https://raw.githubusercontent.com/ Homebrew/install/master/install)"**

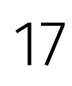

‣ Für command-line Software:

**brew install software\_name**

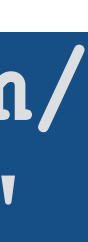

- ‣ Für graphische Software:
	- **brew cask install software\_name**

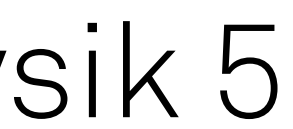

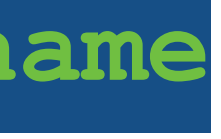

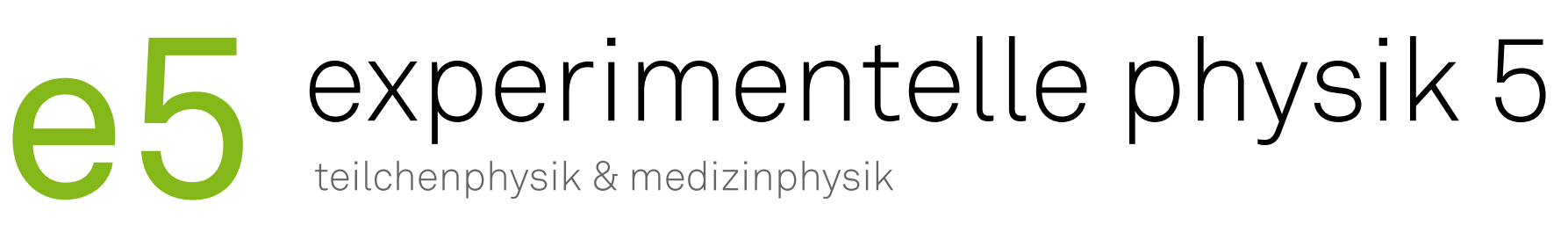

## Installieren mit Homebrew

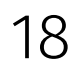

Installieren mehrerer Programme:

- ‣ brew bundle installiert eine Liste von Programmen
- ‣ Brewfile anlegen oder vorhandenes ausführen (siehe rechts)
- ‣ brew bundle ausführen
- ‣ brew bundle installiert automatisch nur die Programme die auf eurem OS verfügbar sind
- ▶ Ein Brewfile mit dem nötigsten liegt [hier](https://nextcloud.e5.physik.tu-dortmund.de/index.php/f/580836)
	- Durch einkommentieren installiert ihr zusätzliche Programme
- ‣ Installation graphischer Software auf diese Weise eventuell nicht möglich
	- Überprüft ob ihr alle benötigten Programme installiert habt
	- Im Notfall manuelle Installation

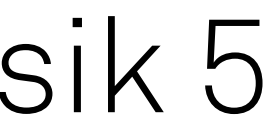

**brew bundle /Path/To/Brewfile**

‣ brew bundle dump erstellt eine brewfile aus euren installierten Programmen

Probleme mit der Installation von sshfs via brew: Direkte Installation via [osxfuse](https://osxfuse.github.io/) 

## Installation auf MacOS und Linux unterscheidet sich nicht